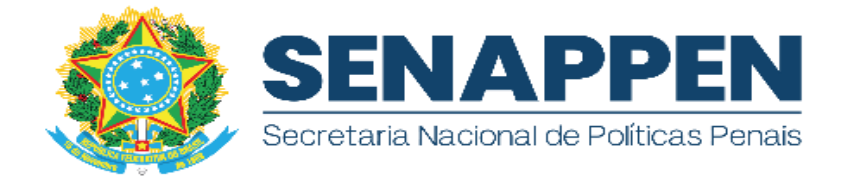

# MANUAL DE UTILIZAÇÃO POWER BI MONITORAMENTO DE OBRAS FUNPEN

#### **1. INTRODUÇÃO**

Este manual destina-se a fornecer orientações detalhadas sobre como utilizar o Painel Power BI para monitorar e analisar informações relacionadas aos recursos federais destinados à construção, reforma e ampliação dos estabelecimentos penais estaduais. O Power BI oferece uma plataforma visual e interativa para acessar, explorar e compartilhar dados de forma eficaz.

#### **2. FUNCIONALIDADES**

As principais funcionalidades do Power BI incluem:

- **Conexão a fontes de dados:** Permite conectar-se a diversas fontes de dados para coletar informações relevantes;
- **Modelagem de dados:** Possibilita a modelagem e organização dos dados de acordo com as necessidades específicas;
- **Visualização interativa**: Oferece a criação de gráficos e relatórios interativos para uma compreensão mais fácil dos dados;
- **Filtros e slicers:** Permite a aplicação de filtros para segmentar os dados e encontrar informações específicas.;
- **Relacionamento de tabelas:** Permite estabelecer relações entre tabelas de dados para uma análise mais completa;
- **Atualização de dados automática:** Mantém os dados sempre atualizados para fornecer insights em tempo real.;
- **Compartilhamento e colaboração:** Facilita o compartilhamento de relatórios e painéis com outros usuários para colaboração.

#### **3. BENEFÍCIOS ESPERADOS**

- Automatização no processo de gestão dos recursos do fundo penitenciário nacional;
- Planejamento orçamentário efetivo;
- Maior facilidade na detecção de problemas macros na gestão dos estados.

#### **4. COMO ACESSAR O SISTEMA?**

Para ingressar no Power BI, o usuário deverá primeiramente acessar o endereço eletrônico <https://tinyurl.com/Painel-Obras-funpen> onde está publicada a ferramenta ou através do site da SENAPPEN via [https://www.gov.br/senappen/pt-br/assuntos/engenharia-e-arquitetura](https://www.gov.br/senappen/pt-br/assuntos/engenharia-e-arquitetura-prisional)[prisional.](https://www.gov.br/senappen/pt-br/assuntos/engenharia-e-arquitetura-prisional)

A ferramenta online propicia visualizar os dados disponibilizados pela Coordenação-Geral de Modernização da Engenharia e Arquitetura Prisional – CGMEAP da Diretoria Executiva da SENAPPEN, por meio do botão "Entrar".

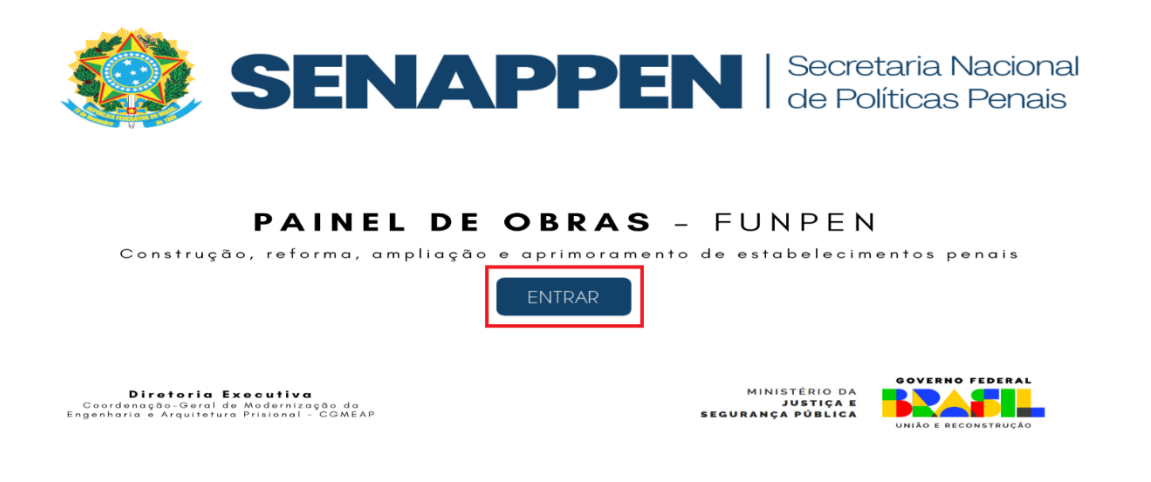

*Figura 1 - Tela de login*

#### **5. INTERFACE DO USUÁRIO**

Após entrar, será direcionado para a interface principal do Painel de Obras Prisionais, que é composta pelos seguintes elementos:

#### **5.1. Menu Lateral**

O menu lateral fornece funções de controle do sistema, incluindo: Filtro avançado, Limpar Filtros de Tela, Painel em Gráficos, Painel em Tabelas, Painel de Geração de Vagas e Painel de localização dos estabelecimentos penais.

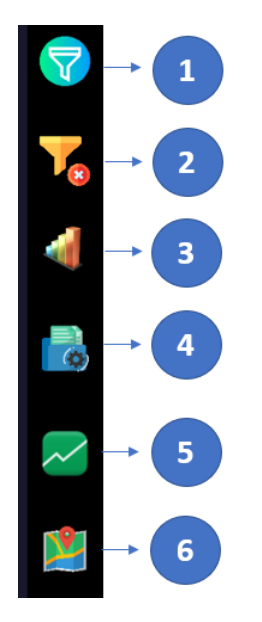

*Figura 2 - Menu Lateral*

- 1- Filtro Avançado;
- 2- Limpar painéis;
- 3- Análise por gráfico;
- 4- Análise por tabela;
- 5- Geração de vagas; e
- 6- Localização dos estabelecimentos penais.

# **5.1.1. Filtro Avançado**

Ao selecionar o item 1-Filtro Avançado, o sistema apresentará um menu com opções de filtragem para classificar os objetos de acordo com vários critérios, como:

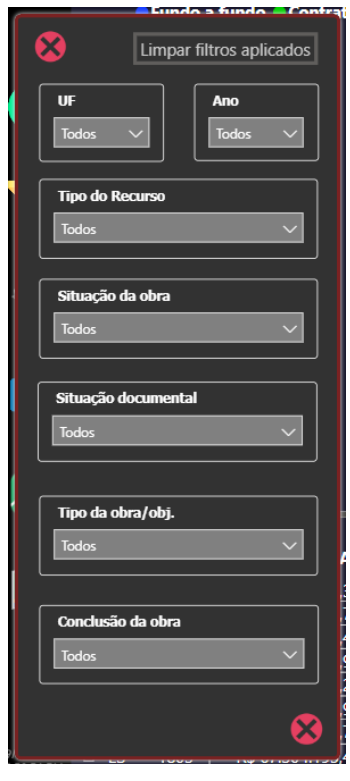

*Figura 3 - Menu de filtro avançado*

**UF:** Classificação dos objetos por Unidade da Federação.

**Ano:** Classificação dos objetos por Ano dos Repasses voluntários ou obrigatórios.

**Tipo do recurso:** Classificação dos objetos pela origem do recurso, podendo ser, basicamente, Contrato de Repasse ou Fundo a Fundo.

**Situação da Obra:** Classificação dos objetos por situação do andamento da obra, podendo ser:

- 1- Distratada/cancelada;
- 2- Não iniciada;
- 3- Concluída com autorização;
- 4- Concluída sem autorização;
- 5- Em andamento com autorização; e
- 6- Paralisada.

**Situação Documental:** Classificação técnica dos objetos pela situação do andamento processual interno da SENAPPEN, podendo ser:

- 1- Aguardando o envio de documentação pela UF;
- 2- Em análise;
- 3- Aguardando a resolução de pendências pela UF;
- 4- Obra autorizada (monitoramento da execução);
- 5- Obra autorizada (aditivo em análise);
- 6- Aguardando início da prestação de contas;
- 7- Prestação de contas em análise;
- 8- Prestação de contas concluída;
- 9- Análise de TCE.

**Tipo da obra/obj.:** Classificação dos objetos pelo tipo do objeto considerando o art. 4º da Portaria nº 403/2020:

- 1- Tipo I: para execução de obra de construção, ampliação, reforma, aprimoramento ou conclusão, cujo custo estimado seja igual ou inferior a R\$ 1.500.000,00 (um milhão e quinhentos mil reais);
- 2- Tipo II: para a execução de obra de construção, ampliação, reforma, aprimoramento e conclusão cujo custo estimado seja superior a R\$ 1.500.000,00 (um milhão e quinhentos mil reais);
- 3- Tipo III: para a execução de manutenção predial de unidades prisionais, por execução indireta, mediante contratação de empresa especializada;
- 4- Tipo IV: para a utilização exclusiva do trabalho dos presos, custeando apenas a compra de insumos para aplicação em obras de construção, ampliação, reforma, aprimoramento, conclusão ou em manutenções de unidades prisionais; e
- 5- Tipo V: para a execução de serviços de engenharia relativos a estudos e projetos técnicos, tais como estudo geológico, levantamento planialtimétrico, projeto de fundação, projeto de terraplenagem, projeto de implantação, revisão e adequação dos projetos técnicos aos aspectos intrínsecos ao local de execução de obra.

**Conclusão da obra:** Classificação dos objetos pelo ano de conclusão da obra.

# **5.1.2. Limpar filtros em tela**

Clique para limpar os filtros dinâmicos interativos dos painéis.

#### 堂。 **Dica**

Ao realizar a limpeza dos filtros dinâmicos aplicados nos painéis **não afetará** os filtros avançados que foram aplicados.

## **5.1.3. Painel em Gráficos**

Clique para alterar a visualização dos painéis de análise para visualização em gráficos.

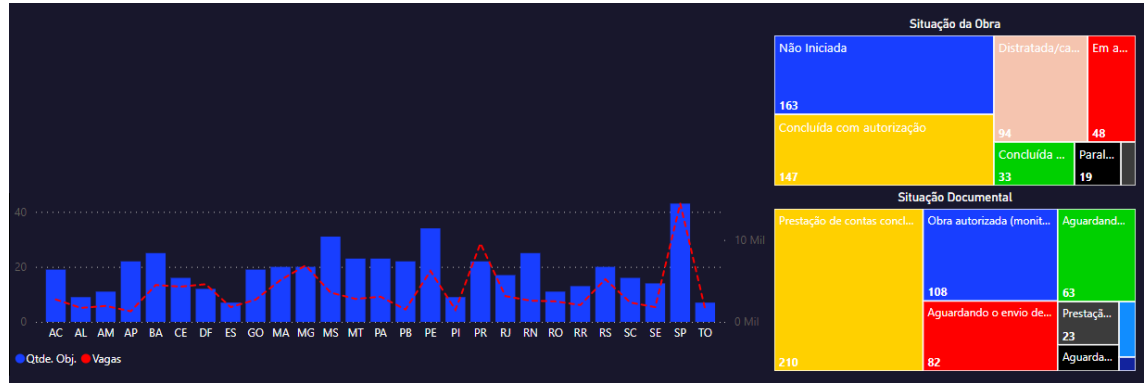

*Figura 4 - Painéis em gráficos*

Além da apresentação dos dados tabelados, nesse painel existe a opção de utilização dos filtros dinâmicos por **Situação da Obra** e **Situação Documental**.

**5.1.4. Painel em Tabelas**

Clique para alterar a visualização dos painéis de análise para visualização em tabelas.

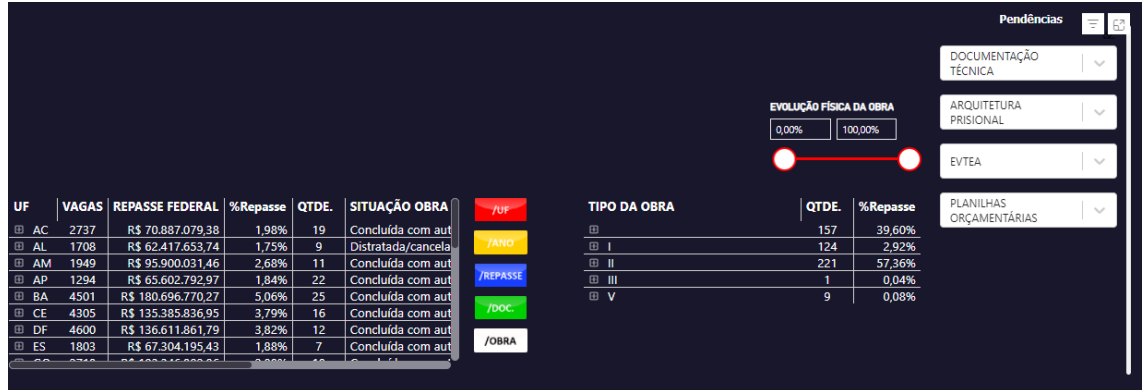

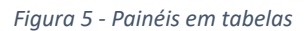

Além da apresentação dos dados tabelados, nesse painel existe a opção de utilização dos filtros dinâmicos de **Evolução física da obra** e **Pendências de análise**.

**5.1.5. Painel de Geração de Vagas**

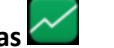

Clique para alterar a visualização dos painéis de análise para visualização da geração dos objetos para cada ano de repasse dos recursos do fundo penitenciário nacional.

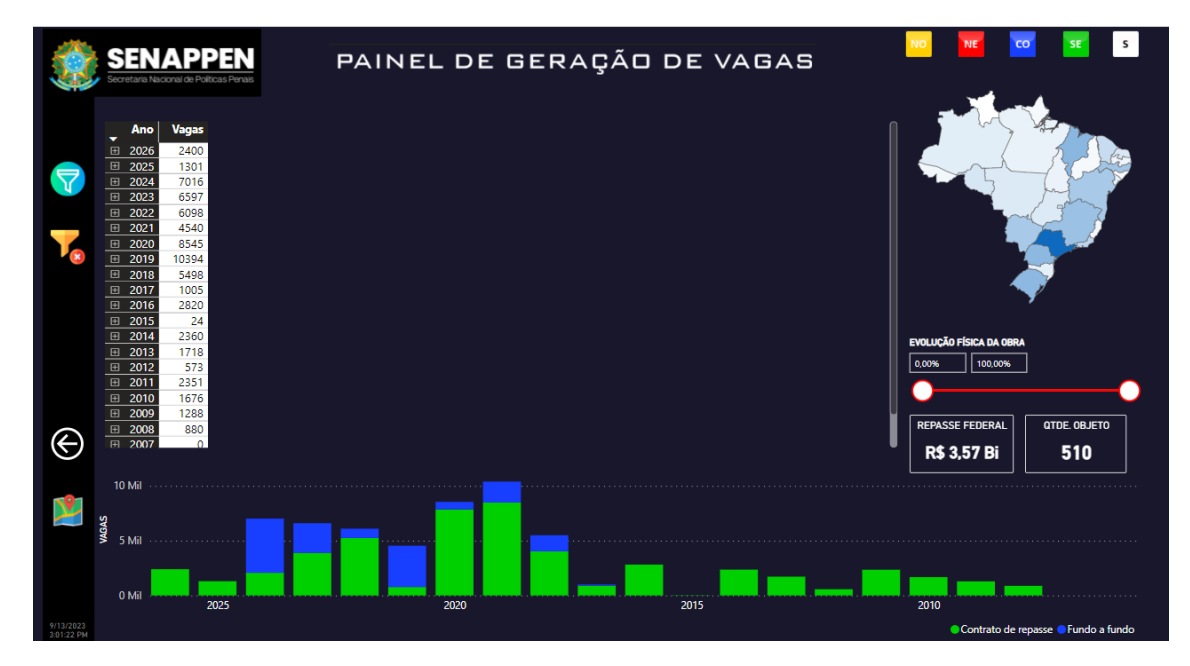

*Figura 6 - Painel de geração de vagas*

#### **5.1.6. Painel de Localização dos Estabelecimentos Penais**

Clique para alterar a visualização dos painéis de análise para visualização do mapa com a localização de todos os estabelecimentos penais dentro da base de dados, a partir da sua localização geográfica.

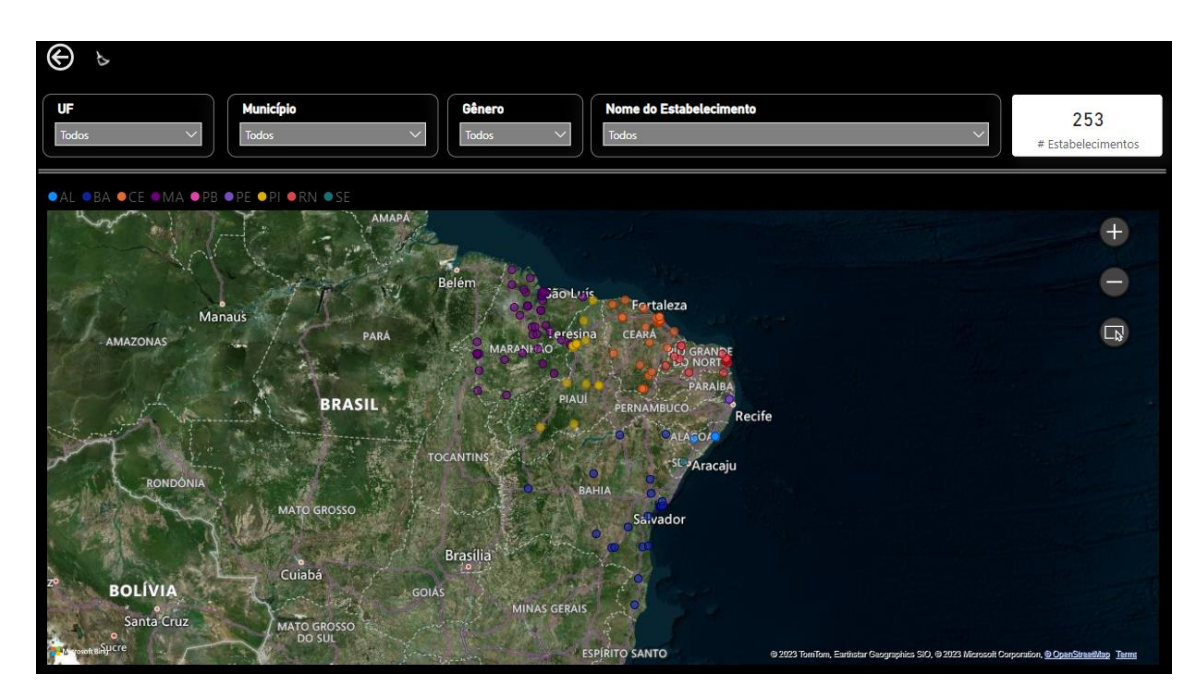

*Figura 7 - Painel da geolocalização dos estabelecimentos penais*

#### Observação:

Note que os objetos podem ser filtrados dinamicamente no menu superior a partir da sua unidade da federação, município, gênero dos apenados e/ou nome do estabelecimento.

#### **5.2. Painéis Centrais**

Os painéis centrais exibem informações e dados gerados dos objetos, além da interatividade da aplicação de filtros dinâmicos.

|            | SENAPPEN                              |                                                                                                    | <b>REPASSE FEDERAL</b><br><b>R\$ 3.57 Bi</b> |                        |                       |                 |
|------------|---------------------------------------|----------------------------------------------------------------------------------------------------|----------------------------------------------|------------------------|-----------------------|-----------------|
|            | ● Fundo a fundo ● Contrato de repasse | <b>Pesquisar Objeto</b>                                                                                      |                                              |                        |                       |                 |
|            |                                       | <b>Todos</b>                                                                                                 |                                              |                        |                       |                 |
|            | AI                                    |                                                                                                    | QTDE, OBJETO                                 |                        |                       |                 |
|            | <b>AM</b>                             | Ampliação da Unidade Prisional de Ariquemes                                                                  |                                              |                        |                       |                 |
|            | <b>AP</b>                             | Construção de Colônia Agrícola, Industrial ou Similar (projeto referencial DEPEN)                            | 510                                          |                        |                       |                 |
|            |                                       | Presídio Regional em Senador Canedo                                                                          |                                              |                        |                       |                 |
|            | R\$ 127 Mi<br><b>BA</b>               | 0209260-68 - Construção de Cadeia Pública na Comarca de Nova Cruz                                            | <b>VAGAS</b>                                 |                        |                       |                 |
|            | CE.                                   | 0238685-02 - Reforma da Ala Feminina da Penitenciária Dr. João Chaves                                        |                                              |                        |                       |                 |
|            | <b>R\$ 95 Mi</b><br><b>DF</b>         | 0278468-12 - Construção da Cadeia Pública da Cidade de Ceará-Mirim                                           | <b>102 Mil</b>                               |                        |                       |                 |
|            | ES.                                   | 0281073-07 - Construção da Cadeia Pública de Macau                                                           |                                              |                        |                       |                 |
|            | GO                                    | 0311292-07 - Construção de uma Unidade Prisional na Cidade de Lajes                                          |                                              |                        |                       |                 |
|            | <b>MA</b><br><b>R\$ 180 Mi</b>        | 0346490-46 - Reforma e ampliação da Unidade Psiquiátrica de Custódia e Trata                                 |                                              |                        |                       |                 |
|            | <b>MG</b><br><b>R\$ 150 Mi</b>        | 1003873-96 - Construção da Cadeia Pública Masculina, Município de Ceará-Mirim                                |                                              | Situação da Obra       |                       |                 |
|            | <b>R\$ 134 Mi</b><br><b>MS</b>        | 1003918-63 - Construção da Cadeia Pública Masculina de Mossoró, Município d                                  | Não Iniciada                                 |                        | Distratada/ca         | Em a            |
|            |                                       | 184114-33 - Construção da Penitenciária de Pacatuba                                                          |                                              |                        |                       |                 |
|            | МT                                    | 211729-56 - Construção da Cadeia Pública de Crateús                                                          |                                              |                        |                       |                 |
|            | <b>PA</b>                             | 229469-91 - Reforma do Hospital Penitenciário Prof. Otávio Lobo                                              |                                              |                        |                       |                 |
|            | <b>PB</b>                             | 238686-16 - Construção da Cadeia Pública de Tianquá                                                          | 163                                          |                        |                       |                 |
|            | <b>PE</b><br><b>R\$ 128 Mi</b>        | 238687-20 - Construção da Cadeia Pública de Aracati<br>295747-42 - Construção da Cadeia Pública em Horizonte | Concluída com autorização                    |                        |                       | 48              |
|            | <b>PI</b>                             | 401125-81 - Construção da Cadeia Pública Masculina em Itaitinga                                              |                                              |                        |                       |                 |
|            |                                       | 401126-95 - Construção da Cadeia Pública Feminina em Aquiraz                                                 |                                              |                        | Concluída             | Paral           |
|            |                                       |                                                                                                    |                                              |                        | 33                    | 19              |
|            |                                       | Situação Documental                                                                                          |                                              |                        |                       |                 |
|            |                                       | $-10$ Mil                                                                                                    | Prestação de contas concl                    | Obra autorizada (monit |                       | Aquardand       |
|            |                                       |                                                                                                    |                                              |                        |                       |                 |
|            |                                       |                                                                                                    |                                              | 108                    |                       | 63              |
|            |                                       | AC AL AM AP BA CE DF ES GO MA MG MS MT PA PB PE PI PR RJ RN RO RR RS SC SE SP TO                             |                                              |                        | Aquardando o envio de | Prestaçã.<br>23 |
|            |                                       |                                                                                                    |                                              |                        |                       |                 |
| 2:44:27 PI | Qtde. Obj. Vagas                      |                                                                                                    | 210                                          | 82                     |                       | Aquarda.        |

*Figura 8 - Painéis centrais*

#### **5.2.1. Campos de exibição de dados**

A ferramenta apresenta tabelas e gráficos para a exibição das informações do banco de dados. Alguns exemplos incluem:

**1- Gráfico do valor do repasse federal por ano** O gráfico representa o valor do repasse federal ao longo do tempo (anos) utilizando o filtro selecionado, sendo ponto vermelho o ano com o maior repasse, e o verde, de menor valor para aquele ano. Além disso, é apresentado o numerário total.

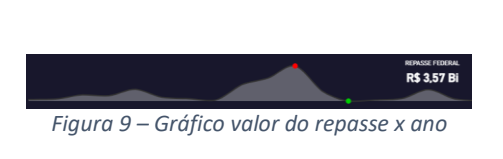

#### **2- Gráfico do valor do repasse federal por UFs:**

O gráfico representa o valor do repasse federal para cada unidade da federação, que também podem ser filtradas.

**3- Campo de pesquisa de objeto:**

dos objetos.

Incluído para facilitar a busca e filtragem específica de cada objeto do banco de dados, além da listagem

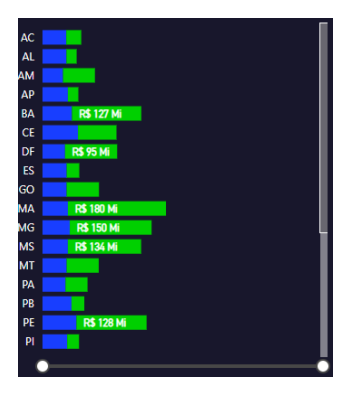

*Figura 10 - Gráfico valor do repasse x UFs*

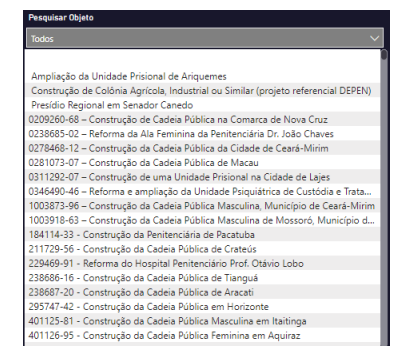

*Figura 11 - Filtro dinâmico por Evolução Física*

#### **4- Gráfico de quantidade de objetos e vagas por estado:**

O gráfico representa o valor do repasse federal para cada unidade da federação com a relação de geração de vagas, que também podem ser filtradas.

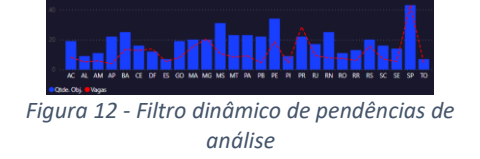

#### **5.2.2. Filtros dinâmicos**

A ferramenta permite a utilização de diversos filtros dinâmicos para exibir os dados dos objetos de maneira personalizada. Alguns exemplos incluem:

#### **1- Filtro dinâmico por região**

Ao clicar em cada botão de região, os dados exibidos em tela serão filtrados de forma dinâmica por cada região do Brasil.

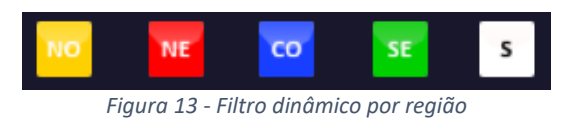

#### **2- Filtro dinâmico por unidades da federação:**

Ao clicar em cada unidade da federação os dados exibidos em tela serão filtrados de forma dinâmica.

**Dica**

Ao selecionar as UFs com o *Ctrl* pressionado os dados será realizado uma seleção múltipla e os dados serão agrupados na exibição.

#### **3- Filtro dinâmico por tipo do recurso:**

Ao selecionar o tipo do recurso, os objetos serão filtrados como contrato de repasse ou fundo a fundo.

#### **4- Filtro dinâmico por Evolução Física da obra:**

**5- Filtro dinâmico por Pendência de** 

Ao selecionar algum tipo de pendência, os objetos serão filtrados de acordo com as pendências elencadas nas notas técnicas realizadas durante a análise técnica para a

aprovação da utilização do recurso.

**Análise:**

Ao selecionar a faixa de porcentagem de execução física da obra, os objetos serão filtrados e exibidos em tela.

*Figura 14 – Filtro dinâmico por UFs*

### ● Fundo a fundo ● Contrato de repasse

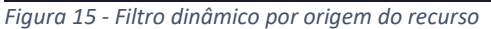

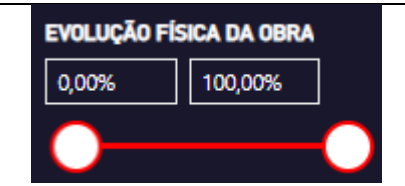

*Figura 16 - Filtro dinâmico por Evolução Física*

## **Pendências** DOCUMENTAÇÃO TÉCNICA ARQUITETURA PRISIONAL EVTEA PLANILHAS ORCAMENTÁRIAS

*Figura 17 - Filtro dinâmico de pendências de análise*

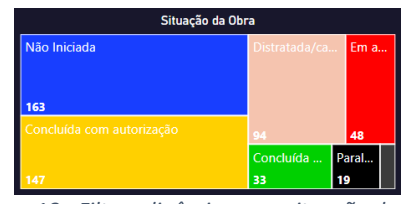

#### **6- Filtro dinâmico por Situação da Obra e**

Ao selecionar o tipo de situação, os objetos serão filtrados de acordo com a situação das obras.

*Figura 18 - Filtros dinâmicos por situação de obra*

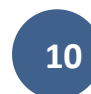

#### **7- Filtro dinâmico por Situação Documental:**

Ao selecionar o tipo de situação, os objetos serão filtrados de acordo com a situação documental.

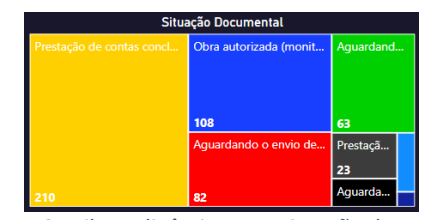

*Figura 19 - Filtros dinâmicos por situação documental*